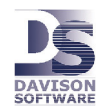

PredictMate ® and SCADA May 2, 2007

## Staging Tables and Scheduling

PredictMate  $TM$  receives data from staging tables populated by SCADA or other sources. Add data to PredictMate simply by adding rows to the "ODBC Import" staging tables.

## $SCADA \rightarrow ODBC$  Import  $\rightarrow$  PredictMate

ODBC Import runs either on demand from the menu or as a SCADA Scheduled task, usually every hour. If PredictMate receives data more often than every hour, the latest record is updated during that hour. PredictMate can receive a maximum of about 14 million readings (28 million to the network version) before archival is necessary, but any more than a few million readings at a site indicates more than enough data. To archive readings select the Equipment Readings menu Actions, Export, Archive.

Staging tables allow a common ground between SCADA and the CMMS. The SCADA vendor does not need to install drivers and other connection requirements for PredictMate. PredictMate does not connect with the databases for SCADA. Otherwise it might attempt SQL statements that cause too much traffic in the SCADA databases or violate security issues. PredictMate accepts only valid rows from the staging tables according to simple rules.

# Staging Tables **Staging** Tables

ODBC Import creates a schema with the following tables in any of these DBMS:

MS Access, SQL Server, SyBase, MySQL, Oracle.

In PredictMate select File > ODBC Import > Create in DSN. Then SCADA can add rows.

### ImptEqup - Equipment to PredictMate and Davison CMMS

Adding rows to ImptEqup is not needed if equipment is already added to PredictMate or Davison CMMS. Import is also possible from the Equipment menu Actions, Import, Add. Predictive readings need related values only in the columns EQ\_CODE, EQ\_DESC.

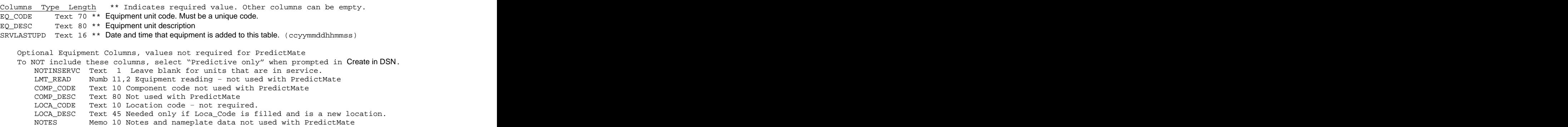

#### Impt\_PdM - Predictive readings

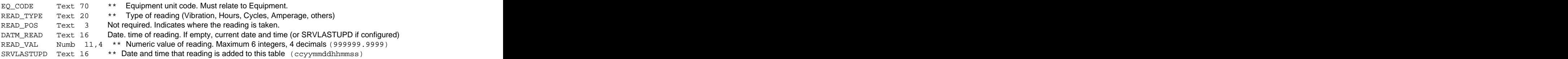

## Scheduling and the state of the state of the state of the state of the state of the state of the state of the state of the state of the state of the state of the state of the state of the state of the state of the state of

SCADA adds rows to the staging tables continuously, usually at the top of every hour.

ODBC Import usually runs from a scheduler every hour soon after the staging tables are filled by SCADA. Run C:\DMSystem\ImportRun.exe from the scheduler.